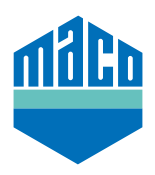

# Integrationsanleitung - eTronic/mTronic in KNX einbinden

Um Smart Home-Komponenten mit EnOcean-Funk in KNX einzubinden, ist eine Gateway notwendig, die entsprechende Signale aufnehmen und weitergeben kann. Diese gibt es von verschiedenen Anbietern. Die vorliegende Integrationsanleitung basiert auf den EnOcean Gateways der Fa. Weinzierl (ENO 626 bzw. 636). Die Integration in KNX Gebäudeautomationssysteme mit Gateways anderer Hersteller ist ebenso möglich und muss entsprechend adaptiert werden.

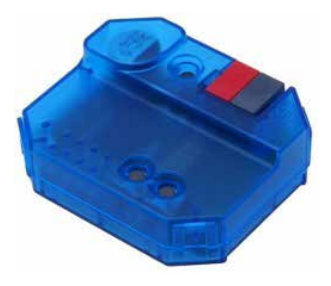

- › Voraussetzung für die Integration ist eine oder mehrere verdrahtete Gateway(s).
- › Die Software **"ETS"** muss auf einem PC oder anderem Endgerät installiert sein.
- › Zuerst müssen über die Software ETS die richtigen Parameter eingestellt werden. Besonders wichtig ist dabei die richtige EEP (= EnOcean Equipment Profile).

#### **eTronic: EEP = A5-14-01**

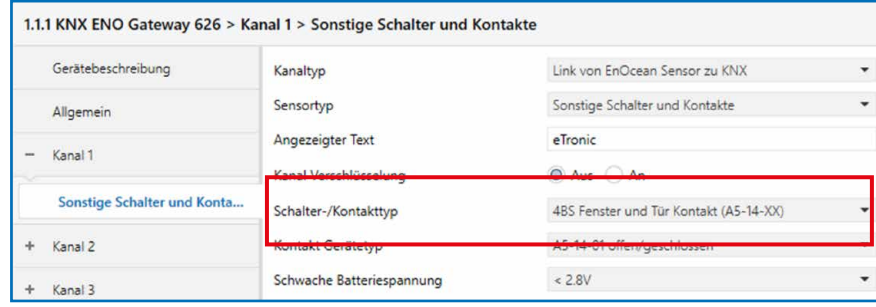

#### **mTronic: EEP = A5-14-0A**

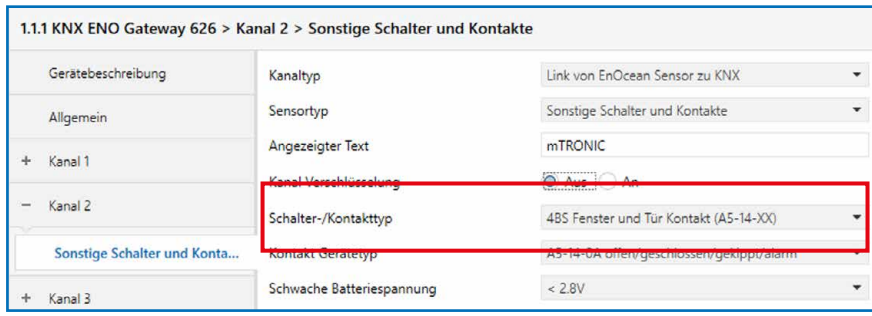

› Danach muss die Gruppenadresse verknüpft werden.

# **eTronic:**

- › Eine Gruppenadresse für **"offen/geschlossen"**.
- › Eine Adresse für **"Batteriespannung schwach"**.

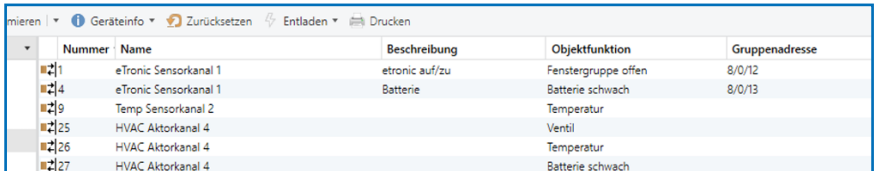

# **mTronic:**

- › Eine Gruppenadresse für **"Fenstergruppe 1, Fenstergruppe 2"**.
- › Eine Adresse für **"Alarm"**.
- › Eine Adresse für **"Batteriespannung schwach"**.

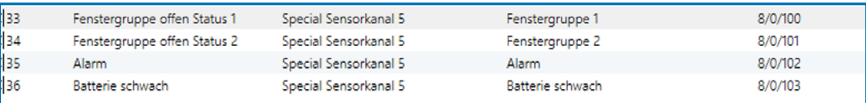

- › Abschließend müssen die Parameter ins Gateway geladen werden.
- › Als nächstes muss der Fensterkontakt mit dem Gateway gekoppelt werden. Hierbei wird die Enocean-ID im Gateway hinterlegt. Dazu müssen Sie den richtigen Kanal wählen (in unserem Fall Kanal 1), die LRN-Taste drücken und den Sensor anlernen (lt. Anleitung = Magnet über Reedkontakt bzw. 3mal kurz drücken).

### **Zusatzinformationen mTronic:**

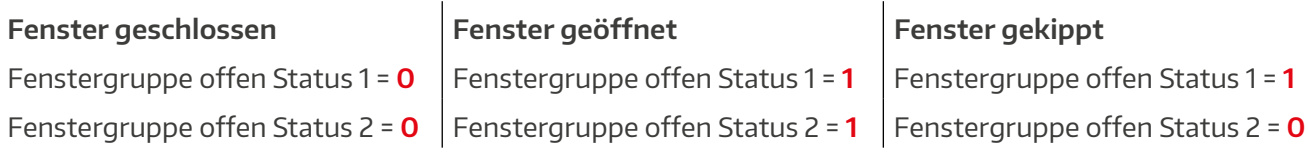

- › Die Objektfunktion Alarm wird als 1 Bit gesendet. Der Wert 0 bedeutet "kein Alarm", der Wert 1 bedeutet "Alarm".
- › Die Objektfunktion Batterie schwach wird als 1 Bit gesendet. Der **Wert 0** bedeutet **"Batterie OK"**. Der **Wert 1** bedeutet **"Batteriespannung schwach"**. Ab welcher Batteriespannung der Wert gesendet werden soll, kann im ETS eingestellt werden.

Weitere Unterstützung bei der Integration der Sensorik über ein entsprechendes EnOcean-Gateway erhalten Sie beim Gateway-Hersteller direkt (in diesem Falle: https://www.weinzierl.de/index.php/de/services/support) oder einem KNX-Partner in Ihrer Nähe (https://www.knx.org/knx-de/fuer-fachleute/).

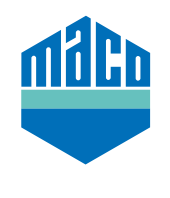

**MACO in Ihrer Nähe:**

www.maco.eu/kontakt

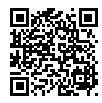